3

<u>Conférence téléphonique (à 3 participants)</u><br>Une conférence téléphonique peut être établie entre un correspondant et deux combinés enregistrés<br>sur la base. Pour établir une conférence téléphonique à partir d'un appel exter

### **Touches du combiné**

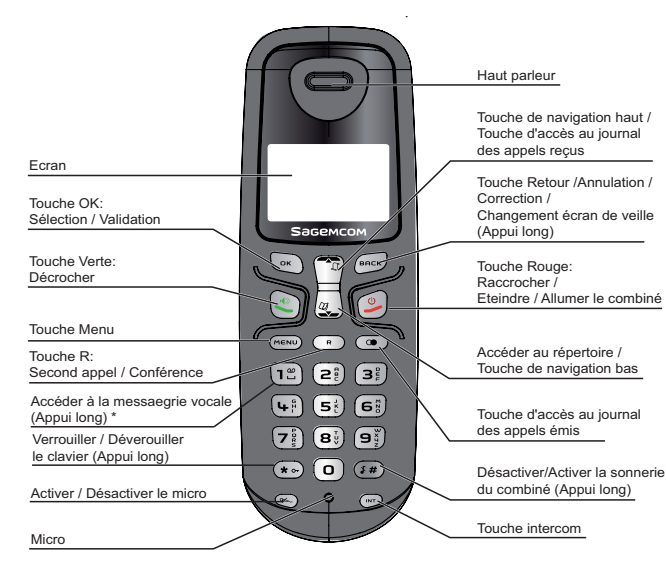

\* Le numéro de la messagerie vocale peut être modifié. ore as la messagene vesale peut elle meallie.<br>z-vous au paragraphe «Répertoire/Attribuer un racco

Appuyez sur  $\overline{N}$ . L'appel externe est mis en attente.

#### **Icônes du combiné**

**D17** 

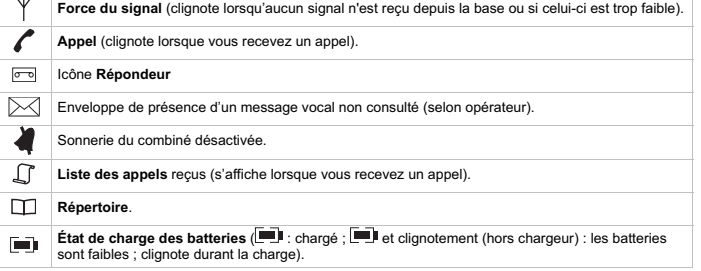

## **D17**

#### **INTRODUCTION** Cher client,

Pour votre sécurité ne placez jamais votre combiné sur la base sans ses batteries, ou sans sa trappe batterie, vous risquez un choc électrique

Vous venez d'acquérir un téléphone DECT Sagemcom et nous vous remercions de la confiance que vous nous accordez.

Ce matériel a été fabriqué avec le plus grand soin, si vous rencontrez des difficultés lors de son utilisation,<br>nous vous recommandons de parcourir ce guide d'utilisation. Vous pouvez également trouver ces<br>info

#### **http://www.sagemcom.com** Pour votre confort et votre sécurité, nous vous engageons à lire attentivement le paragraphe suivant :

## **RECOMMANDATIONS ET CONSIGNES DE SECURITE**

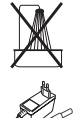

o

Ne pas installer votre téléphone DECT ni dans une pièce humide (salle d'eau, salle de bains, buanderie, cuisine, etc..) à moins de 1,50 m d'un point d'eau, ni en extérieur. Votre appareil doit être utilisé à une température comprise entre 5°C et 45°C.

Utilisez exclusivement le bloc secteur fourni, raccordez celui-ci sur le secteur<br>conformément aux instructions d'installation de ce livret et aux indications portées sur<br>l'étiquette d'identification apposée sur celui-ci ( électrique). Par précaution, en cas de danger, les adaptateurs secteur servent de dispositif de sectionnement de l'alimentation 230 V. Ils doivent être situés à proximité de uispositif de sectionnement de raimient<br>l'annareil et être aisément accessibles.

Le marquage CE atteste de la conformité du produit aux exigences essentielles de la<br>directive 1999 / 5 / CE du Parlement et du Conseil Européen concernant les<br>équipements hertziens et les équipements terminaux de télécommu complément, il utilise efficacement le spectre de fréquences attribué aux communications terrestres et spatiales pour éviter les interférences dommageables.

La déclaration de conformité peut être consultée sur le site<br>www.sagemcom.com rubrique "support" ou peut être demandée à l'adresse suivante :<br>Sagemcom Broadband SAS<br>250, route de l'Empereur - 92848 Rueil-Malmaison Cedex -

 $\overline{1}$ 

# **D17**

Cet appareil a été conçu en vue de son raccordement sur le réseau téléphonique public commuté (RTPC). En cas de problème vous devez en premier lieu contacter votre fournisseur. Utilisez uniquement le cordon téléphonique fourni.

- 1. Insérez les batteries en respectant la polarité de celles-ci comme indiqué dans leur logement.
- 2. Remettez la trappe batterie en place. «*CHERCHE*...» s'affiche à l'écran.
- 3. Branchez le cordon téléphonique à la prise téléphonique de la base puis à la prise murale. 4. Raccordez le bloc d'alimentation à la base et brancher le sur le secteur.
- Un signal de confirmation retentit. 5. Posez le combiné sur la base pour le recharger. Avant la première utilisation, le combiné doit
- être rechargé pendant 15 heures.
- 6. Une fois les batteries rechargées, appuyez sur . Vous devez en principe entendre la tonalité.

## $\boxed{2}$

## 6. Appuyez sur  $\circledcirc$

N'utilisez que des batteries rechargeables agréées afin de prévenir toute détérioration de votre combiné, n'utilisez jamais de batteries non rechargeables, respectez la polarité lorsque vous insérez les batteries dans le compartiment à batteries de votre combiné.

- Retirez la trappe batterie.
- 
- 2. Retirez les batteries. 3. Mettez des batteries neuves en place en respectant le sens de polarité. 4. Remettez la trappe batterie en place en poussant vers le bas jusqu'à sa complète fermeture.
- 5. Posez le combiné sur la base.

## **Synoptique**  *REPERTOIRE Nouv. Entree Horl. & reveil date / heure LISTE* CHOIX FORMAT *CHOIX FORMAT Modifier reveil SUPPRIMER* melod reveil **melod reveil**  *supprim Tout mem. Directe regl avances changer pin Souscription Desouscrire reinitialis. personnalis. nom combine. PREFIXE AUTO MELODIEC MELODIES MELODIES CANGUE <i>CANGUE CANGUE CANGUE CANGUE CANGUE CANGUE CANGUE CANGUE RACCROC AUTO IE SONNERIE*

Les batteries usagées doivent être mises au rebut, conformément aux instructions du chapitre "Environnement" présent dans ce guide.

Votre téléphone DECT dispose d'une portée radio d'environ 50 mètres en intérieur et jusqu'à 300 mètres dans un espace dégagé. La présence immédiate de masses métalliques (d'une télévision par exemple) ou de tout appareil électrique est susceptible de réduire la portée. Certains équipements médicaux, sensibles ou sécuritaires peuvent être perturbés par

Pour naviguer dans les menus, utilisez les touches :  $\overline{\text{MeV}}$ ,  $\overline{\text{MeV}}$  et  $\overline{\text{MeV}}$  ou  $\overline{\text{MeV}}$  ( $\overline{\text{MeV}}$ ). **Exemple :** Pour modifier la sonnerie du combiné, Allez dans le menu PER Pour cela :

- 1. Appuyez sur <sup>(MENU</sup>). Sélectionnez "*PERSONNRLIS*." à l'aide des touches ▲ ou ▼
- 2. Appuyez sur <sup>(ox)</sup>. Sélectionnez "*nELDDIE5*" à l'aide des touches ▲ ou ▼.
- 3. Appuyez sur <sup>ox</sup> . Sélectionnez "*SDINERIES*" à l'aide des touches ▲ ou ▼.
- 
- 4. Appuyez sur <u>sex</u>. Dix mélodies sont disponibles : "*nELODIE 1*" ... "*nELODIE 10*".<br>Sélectionnez la sonnerie de votre choix à l'aide des touches ▲ ou ▼.
- 5. Appuyez sur  $\overline{a}$  pour confirmer votre choix.

#### **Émission d'un appel**  ..<br>mhiné est sous tension

- 1. Appuyez sur  $\bigcirc$ . La tonalité retentit et l'icône  $\bullet$  s'affiche.
- 2. Saisissez un numéro de téléphone.
- OU -
- 1. Saisissez un numéro de téléphone et appuyez sur

les transmissions radio de votre appareil ; dans tous les cas, nous vous invitons à respecter les recommandations de sécurité.

Dans les zones à risque d'orages fréquents, nous vous conseillons de protéger votre ligne téléphonique avec un dispositif de protection contre les surtensions électriques. **Cet équipement n'est pas fonctionnel en cas de coupure secteur. Pour les appels d'urgence utilisez un poste auto alimenté par la ligne.**

- Pour désactiver le microphone : appuyez sur . "*Micro coupe*" apparaît à l'écran. Pour activer le microphone : appuyez sur **. Votre correspondant vous entend de nouveau**.

- *La liste contient les numéros des 10 derniers appels reçus.*
- 1. Appuyez sur J, l'icône & s'affiche.
- 2. Le nom ou le numéro de l'appel le plus récent s'affiche selon que le numéro de votre correspondant est présent ou non dans votre répertoire
- 3. Appuyez sur **DR** pour afficher la date et l'heure de réception de l'appel sélectionné
- 4. Appuyez sur  $\sim$  ou  $\sim$  pour parcourir la liste.

L'écran ne peut pas afficher intégralement le numéro de votre correspondant si ce NOLE! numéro dépasse 12 chiffres. Appuyez sur pour accéder aux chiffres suivants.

**Rappel d'un correspondant**  1. Appuyez sur  $\cup$  ou  $\circ$ .

1. Appuyez sur  $\overline{1}$  ou  $\overline{1}$ .

 $\overline{\mathcal{S}}$ . Appuyez sur  $\overline{\mathcal{S}}$ .

3. Appuyez sur **MENU** 

**D14T D17**

## **PRISE EN MAIN**

2. Utilisez les ou pour sélectionner un numéro. 3. Appuyez sur <sup>(MENU)</sup>, puis sélectionnez "*ENREG. NUI*1.". 4. Saisissez le nom de l'entrée. Appuyez sur  $\overbrace{c_{\kappa}}^{\alpha}$ . **Suppression d'un numéro enregistré**  1. Appuyez sur  $\boxed{\frac{1}{2}}$  ou  $\boxed{\bullet}$ .

Appuyez sur  $\triangleq$  ou  $\blacktriangledown$  pour sélectionner un numéro.

#### Placez le coffret devant-vous, ouvrez l'emballage et vérifiez que les éléments suivants s'y trouvent : une base, un combiné, une trappe batterie, un cordon téléphonique, un bloc secteur, 2 batteries rechargeables et ce présent livret utilisateur.

Dans le cas où vous auriez acheté un pack DUO ou TRIO, vous trouverez en supplément pour chacun des combinés : un chargeur de bureau, une trappe batterie, des batteries rechargeables.

**REPERTOIRE** ez sauvegarder jusqu'à 50 fiches (24 chiffres et de 12 caractères) dans le répertoire

#### **Installation du téléphone**

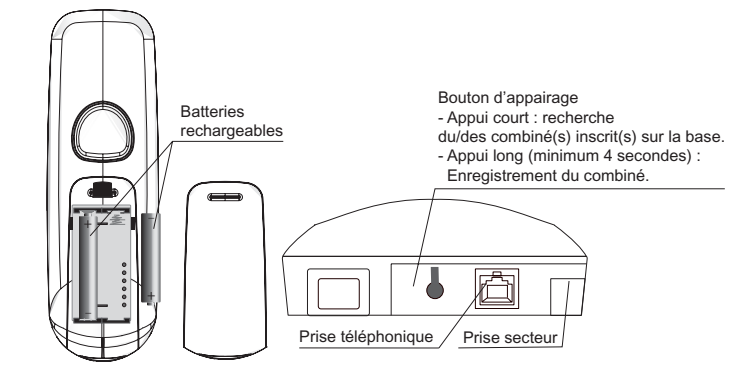

- 1. Allez dans le menu "*repertoire*" / "*nouv. entree*"
- 2. Saisissez le nom. Appuyez sur  $\circledcirc$ .
- 3. Saisissez le numéro. Appuyez sur  $\overline{a}$ .

- 1. Allez dans le menu "*repertoire*" / "*modifier*".
- 2. Sélectionnez le contact à modifier avec les  $\blacktriangle$  ou  $\blacktriangledown$ . Appuyez sur  $\boxed{\alpha\kappa}$ . 3. L'écran de saisie du nom s'affiche avec le curseur placé en fin de ligne :
- 
- Si l'information affichée est correcte, appuyez sur  $\overline{\mathbb{C}^{\kappa}}$ .
- Si le nom affiché est incorrect, appuyez sur **prock** pour effacer les caractères. Saisissez le nouveau nom et appuyez sur  $\boxed{\alpha}$ .
- 4. L'écran de saisie du numéro s'affiche avec le curseur placé en fin de ligne :
- Si l'information affichée est correcte, appuyez sur  $\overline{\mathbb{C}^{\alpha}}$ .
- Si le numéro affiché est incorrect, appuyez sur (enck) pour effacer les chiffres.
- 
- Saisissez le nouveau numéro et appuyez sur  $\overline{\mathbb{C}^{\kappa}}$ .

- 1. Allez dans le menu "*repertoire*" / "*suppRimer* " (ou "*suppRimer tout* " pour supprimer tous les contacts du répertoire).
- 2. Sélectionnez le contact à supprimer avec les touches  $\blacktriangle$  ou  $\blacktriangledown$ . Appuyez sur  $\circledcirc$  :
- Pour annuler la suppression de l'entrée, appuyez sur <sup>(sack)</sup>.
- Pour confirmer la suppression de l'entrée, appuyez sur  $\overline{\text{Cex}}$ .

Le numéro de votre messagerie vocale n'est pas réglé en usine, vous pouvez l'attribuer à la touche . Contactez votre opérateur afin d'obtenir le numéro de messagerie.

**D14T D17**

## 4

**Remplacement des batteries**  Assurez-vous que le combiné est **ÉTEINT** avant de remplacer les batteries.

- 7. Saisissez le nom de l'entrée à créer. Appuyez sur  $\overline{\text{or}}$  pour confirmer.
- 8. Saisissez le numéro de l'entrée à créer. Appuyez sur **Cox)** pour confirmer. Un signal de
- confirmation retentit. Pour appeler le numéro que vous avez attribué à l'une des touches raccourcies, maintenez enfoncée la touche où le numéro a été programmé (1 ou 2).

Vous pouvez insérer une pause dans la numérotation d'un numéro de téléphone si vous souhaitez marquer un temps d'attente préalable à la prise de ligne.

En cours de la saisie du numéro à appeler, appuyez et maintenez enfoncée la touche <u>ve lour</u><br>insérer une pause : "**P**'' s'affiche à l'écran.

# **MENUS**

- 1. Les appels internes et externes se différencient par leurs sonneries respectives. "*CoMbine*" suivi du numéro du combiné appelant s'affichent à l'écran. L'icône " " clignote.
- 2. Appuyez sur pour décrocher. L'icône "le s'arrête de clignoter.
- 3. Pour mettre fin à un appel interne, appuyez sur  $\ominus$ .

#### **Navigation**

- *Transfert de l'appel externe vers un autre combiné enregistré sur la base*
- 1. Lorsque vous êtes en communication, appuyez sur . L'appel entrant est mis en attente.
- 2. Saisissez le numéro du combiné vers lequel vous souhaitez transférer l'appel. Lorsque l'utilisateur répond, vous pouvez lui annoncer le transfert.
- 3. Appuyez sur pour transférer l'appel.
- Pour basculer d'un correspondant à l'autre, appuyez et maintenez enfoncée la NOLE l'un vasculer d'un volte- $\sum$  jusqu'à l'émission d'un signal sonore.

## NOLE! Si le combiné appelé ne répond pas, appuyez sur  $\overline{N}$  pour récupérer l'appel.

5

## **D17**

## **APPELS**

Pendant votre communication, un bip sonore est émis par votre opérateur pour vous informer qu'un second appel est en attente. Un écran affiche les coordonnées du second correspondant

## **Réception d'un appel**

Lorsque le téléphone sonne, appuyez sur **pour décrocher** 

Vous pouvez à tout moment régler le volume de l'écouteur du combiné en appuyant<br>sur ▲ ou ★ .

## **Mettre fin à un appel**

Appuyez sur la touche  $\circled{2}$ .

*Emission second appel alors que vous êtes déjà en ligne*<br>Pendant votre communication, appuyez sur ◯ D puis composez le numéro à appeler. L'appel en cours passe alors en attente et vous reprenez en ligne le second appel.

### **Désactivation du microphone**

Pour basculer d'un appel à l'autre appuyez sur  $\overline{P}$  puis la touche  $\overline{2^n}$ . L'appel en cours passe alors en attente et vous reprenez en ligne le second appel.

*Pour faire une conférence à 3 (les 2 appels entrants et vous)* Pendant votre communication, appuyez sur  $\overline{(\mathbf{r})}$  puis sur la touche  $\overline{(\mathbf{3}_s^2)}$ . Vous pouvez alors dialoguer avec les 2 correspondants en même temps. Pour terminer la conférence à 3, appuyez sur la touche rouge ...

### **JOURNAL DES APPELS**

## **Présentation du numéro (CLIP)**

*Ce téléphone enregistre et affiche les numéros des correspondants qui cherchent à vous joindre. Vous devez avoir souscrit au service de présentation du numéro pour disposer de cette fonction. Si vous n'êtes pas abonné à ce service ou si le numéro est masqué, le numéro est identifié comme inconnu.* 

2. Choisissez à l'aide des touches  $\triangleq$  ou  $\blacktriangledown$  le volume souhaité puis appuyez sur  $\overline{\circ}$  pour valider votre choix.

- *Affichage des numéros non disponibles :*
- NOLE! - *Indisponible* : vous n'êtes pas dans le même pays que votre correspondant. - *Masquer id* : votre correspondant ne désire pas que son numéro s'affiche.

1. Allez dans le menu "*personnalis*." / "*MELODIES* " / "*bip Touches* ". Un écran d'information vous présente l'état actuel. Utilisez les touches ▲ ou ▼ pour le modifier.

# 2. Appuyez sur  $\overline{\mathbb{C}}$ .

#### **Journal des appels reçus**

- 1. Allez dans le menu "*horl. & reveil*" / "*date / heure* ". Un écran vous présente la date actuelle.
- Pour conserver la date, appuyez sur  $\boxed{\circ\kappa}$ .
- Pour la modifier, saisissez la nouvelle date au format 20AA/MM/JJ.
- En cas d'erreur pour revenir en arrière appuyer sur  $\overline{\text{f}_{\text{BACK}}^{(\text{BACK})}}$ .
- 2. Appuyez sur <sup>ok</sup>. Un écran vous présente l'heure actuelle.

## Pour conserver l'heure, appuyez sur **CK**).

6

#### **Journal des appels émis**

- Pour la modifier, saisissez la nouvelle heure au format HH : MM. (Si le format de l'heure est *12H*, en fin de la saisie utilisez la touche ▲ pour mettre *Rfl* et la touche pour mettre *pM*).
- En cas d'erreur pour revenir en arrière appuyer sur  $\overline{\mathsf{f}^{\mathsf{B}\mathsf{O}\mathsf{c}\mathsf{K}}}.$

*Les appels émis sont enregistrés dans la liste des appels émis (max. 5 derniers numéros).*  Pour consulter la liste des appels émis :

# 3. Appuyez sur  $\overline{\omega}$ .

1. Allez dans le menu " *horl. & reveil* " / " *choix format* " / " *format heure* ". Un écran vous présente le format actuel, utilisez les ▲ ou ▼ pour le modifier. 2. Appuyez sur  $\overline{\mathbb{C}}$ .

- 1. Allez dans le menu "*horl. & reveil*" / "*choix format* " / "*format date* ".
- Un écran vous présente le format actuel, utilisez les touche ▲ ou ▼ pour le modifier. 2. Appuyez sur  $\overline{a}$ .

- 1. Allez dans le menu " *horl. & reveil* " / " *reveil* ".
- Pour activer le réveil une seule fois, sélectionnez "*une fois* ".
- Pour répéter le réveil chaque jour à l'heure programmée, sélectionnez " *ts les jours* ". **Pour désactiver le réveil, sélectionnez "DESACTIVE**

# 2. Sélectionnez votre choix puis appuyez sur  $\overline{\text{Cov}}$ .

**Création d'une entrée de répertoire à partir de la liste des appels reçus** 

Saisissez l'heure à laquelle vous souhaitez que le réveil sonne: "*HH – mm* ". Construction of the latter of the continued politic continuation in the contract of **a** pour mettre *am* (Si le format de l'heure est 12H, en fin de la saisie utilisez la touche ▲ pour mettre *am* et la touche  $\sim$  pour mettre *PM*).

# 3. Appuyez sur  $\overline{\overset{\cdot}{\infty}}$ .

- Sélectionnez "*Supprimer*" pour supprimer le numéro sélectionné. - Sélectionnez "*Supprim tout*" pour supprimer tous les numéros de la liste.

- pour annuler la suppression de l'entrée, appuyez sur  $\overline{\text{g}_{\text{ack}}}$ . - pour confirmer la suppression de l'entrée, appuyez sur  $\overline{\text{Cov}}$ .

2. Le plus récent numéro composé s'affiche. Appuyez sur ▲ ou ▼ pour consulter la liste des 5<br>derniers numéros de téléphone composés.

*sécurité. Celui-ci peut comporter au minimum 4 chiffres et au maximum 8 chiffres.*  1. Allez dans le menu " *regl avances* " / " *changer pin* ".  $2$ Saisissez l'ancien code base à l'aide des touches du clavier, appuyez sur  $\overline{\text{GK}}$ .

A chaque chiffre saisi, le caractère « » est remplacé par le caractère «\*».

4. Un écran affiche la demande de confirmation.

5. A l'aide du clavier du combiné:

7

1. Appuyez et maintenez enfoncée la touche  $\bigcirc$  de la base pendant 5 secondes (si la procédure d'association n'est pas lancée sur le combiné, la base repasse en mode veille au bout d'une

## **Composer un numéro enregistré**

- Appuyez sur  $\overline{w}$  pour accéder à la liste des contacts.
- Appuyez sur  $\triangle$  ou  $\neq$  pour consulter les entrées du répertoire. 3. Lorsque le nom voulu est sélectionné, appuyez sur  $\bigcirc$ .
- 

Saisissez le code de la base (code par défaut : 0000). Appuyez sur  $\overline{\mathbb{C}^{\alpha}}$ . 4. Une fois le combiné inscrit. Le combiné sort automatiquement du mode appairage. 5. Le numéro du combiné attribué automatiquement par la base apparaît à l'écran.

Saisissez le code PIN de la base (code par défaut : 0000). Appuyez sur  $\overline{\mathbb{C}^{\mathbf{x}}}$ . 3. Sélectionnez le numéro du combiné à supprimer à l'aide des touches des  $\blacktriangle$  ou  $\blacktriangledown$  puis

## **Créer / Enregistrer une fiche**

## **Modifier une fiche**

2. Appuyez sur  $\overline{\omega}$ . **Préfixe (selon pays)** 

cette séquence sera automatiquement supprimée et le préfixe sera ajouté. Ces deux paramètres ne sont pas appliqués si le numéro que vous appelez commence pa

Sélectionnez "DETECT NUM." pour définir "le nombre à détecter". - Sélectionnez "*prefixe*" pour préciser "le préfixe" à ajouter.

## **Supprimer une fiche / tout le répertoire**

## **Attribuer un raccourci**

*Ce menu vous permet d'enregistrer deux numéros d'accès rapide affectés aux deux touches 1 et 2 du clavier.* 

- 1. Allez dans le menu "*repertoire*" / "*mem. directe*".
- 2. Sélectionnez la touche à laquelle vous voulez affecter un numéro (1 ou 2).
- 
- 3. Appuyez sur **CK, "AUCUN NUMERO"** est affiché à l'écran.
- 4. Appuyez sur (MENU).
- 5. " *Changer Num.* " apparaît à l'écran.
	-

**D14T D17**

8

# **D17**

### **Insérer une pause (de numérotation)**

### **FONCTIONS MULTI-COMBINES**

*Les fonctions multi-combinés sont accessibles dès que votre installation comprend deux combinés inscrits sur la même base.*

#### **Appel interne/Intercom**

- Assurez-vous que le combiné est en mode veille.
- 2. Appuyez sur du combiné.
- Si votre base comprend seulement deux combinés, le deuxième combiné est directement appelé, "*CoMbine* " suivi du numéro du combiné s'affichent à l'écran. - Si votre base comprend plus que deux combinés, l'icône **INT** clignote à l'écran et les numéros
- de tous les autres combinés enregistrés s'affichent.
- Saisissez le numéro d'un combiné ou appuyez sur  $\overbrace{(*)}$  pour appeler tous les combinés.

## **Réception d'un appel interne**

## **Gérer un appel externe et un appel interne**

9

2. Saisissez le numéro d'un combiné. Attendez que l'utilisateur du combiné décroche. 3. Appuyez et maintenez enfoncée la touche (MT) jusqu'à l'émission d'un signal sonore pour démarrer la conférence à trois. "*conference*" est affiché à l'écran des combinés.

**Gérer deux appels externes** 

*Réception d'un second appel alors que vous êtes déjà en ligne*

Appuyez sur **P** puis sur la touche **P**<sup>2</sup> pour prendre ce nouvel appel.

Votre premier correspondant est mis en attente et vous pouvez dialoguer avec le second

*Mettre fin à l'un des deux appels*<br>Pour arrêter un appel et continuer l'autre appuyez sur <u>CE</u>) puis la

correspondant.

Four arreter<br>touche <sup>12</sup>.

*Basculer d'un appel à l'autre*

L'appel en cours est alors terminé définitivement, et vous reprenez en ligne le second appel.

**D14T D17**

## **PERSONNALISATION DU TELEPHONE**

## **Nom du combiné**

*Le nom par défaut du combiné est "handset N" avec N le numéro attribué au combiné enregistré.*  1. Allez dans le menu " *personnalis*." / " *nom combine* ".

## 2. Saisissez le nom du combiné à l'aide du clavier (10 caractères maximum).

Utilisez la touche  $\widehat{P(\text{max})}$  pour effacer un caractère (si besoin). Appuyez sur  $\widehat{P(\text{max})}$ .

#### **Volume sonnerie**

1. Allez dans le menu "*personnalis*." / "*MELODIES* " / "*vol sonnerie*".

## **Sélection de la sonnerie**

1. Allez dans le menu "*personnalis*." / "*MELODIES* " / "*sonneries* ". Dix mélodies sont disponibles : "*melodie 1*"… "*melodie 10*".

## 2. Sélectionnez la sonnerie de votre choix à l'aide des touches  $\blacktriangle$  ou  $\blacktriangledown$ . Appuyez sur  $\overline{\circ\alpha}$ .

**Activation/désactivation du son des touches** 

- **Modifier la langue du téléphone**  1. Allez dans le menu "*personnalis*." / "*langue* ".
- 

# 2. Sélectionnez la langue désirée à l'aide des touches  $\blacktriangle$  ou  $\blacktriangledown$ . Appuyez sur  $\overline{\mathbb{C}^{\kappa}}$ .

**Raccroché automatique**  *En posant le combiné sur la base pendant un appel (combiné décroché), le combiné raccroche* 

- automatiquement 1. Allez dans le menu "*personnalis*." / "*raccroc auto* ".
- Un écran d'information vous présente l'état actuel. Utilisez les touches ▲ ou ▼ pour le modifier

 $-10$ 

# 2. Appuyez sur  $\overline{\mathbb{C}}$ .

- **Verrouillage des touches**
- Appuyez et maintenez enfoncée la touche  $(\overline{\bullet} \circ)$  pendant 1 seconde. Un écran d'information vous indique que le verrouillage des touches a été activé.
- Pour déverrouiller le clavier, appuyez et maintenez enfoncée la touche  $\leftarrow \,$  pendant 1 seconde.

# **D17**

## **REGLAGES DE L'HEURE ET DE LA DATE**

## **Heure et date**

#### *L'heure se dérègle lors d'une coupure d'électricité.*

## **Format heure (12H/24H)**

## **Format date**

## **Réglage du réveil**

### **Modifier la sonnerie du réveil**

- 1. Allez dans le menu " *horl. & reveil* " / " *melod reveil* ". 3 mélodies sont disponibles : "*melodie 1*", "*melodie 2*" et "*melodie 3*".
- 2. Sélectionnez la mélodie qui vous convient, appuyez sur **Cox** pour valider votre choix. Un signal de confirmation retentit.

 $-11$ 

**D14T D17**

 $\frac{1}{2}$ . Appuyez brièvement sur la touche  $\circled{2}$ .

Appuyez sur  $\leftarrow$  ou  $\leftarrow$  pour parcourir la liste.

12

**CONFIGURATION AVANCEE Code PIN de la base** 

*Le code de votre base (0000 par défaut) est nécessaire pour accéder à certaines fonctions de* 

Appuyez sur  $\circ$  pour confirmer votre nouveau code PIN. Un signal de confirmation retentit.

3. Saisissez le nouveau code base à l'aide du clavier.

*Notez bien votre code base. Il vous sera nécessaire pour modifier certains réglages.* 

**Inscrire un nouveau combiné sur votre base** 

minute).

2. Allez dans le menu " *regl avances* " / " *souscription* ".

**Suppression d'un combiné** 

appuyez sur  $\circledcirc$ .

1. Allez dans le menu " *regl avances* " / " *desouscriire* ".

**Restauration des réglages par défaut du combiné et de la base** 

1. Allez dans le menu " *regl avances* " / " *reinitialis* ". Un écran vous demande de confirmer votre choix.

*Si vous utilisé un PABX dans votre réseau téléphonique privé, vous pouvez programmer le numéro* 

Le nombre à détecter : si vous appelez un numéro commençant par la séquence enregistrée

**D17** 

*du préfixe. Cette fonction définit :*  - **Le préfixe:** ce nombre sera ajouté au début du numéro que vous composez.

"#", "\*" ou "P".

2. Appuyez sur  $\overline{a}$ .

1. Allez dans le menu " *regl avances* " / " *prefixe auto* ".

13

## **D17**

## **Modifier la durée du Rappel**

*Si vous connectez votre téléphone derrière un PABX, vous pouvez être amené à modifier la durée du*  flash pour vous permettre d'utiliser votre téléphone correctement dans les fonctionnalités suivantes :<br>double appel, conférence à trois, etc.. Contactez votre opérateur avant de modifier le réglage *d'origine.* 

- 1. Allez dans le menu " *regl avances* " / " *mode numerot* ".
- 2. Deux modes sont disponibles : "FREQ VOCLRES" et "*NUM DECIMRLE*". Appuyez sur  $\overline{c\alpha}$ ).

1. Allez dans le menu " *regl avances* " / " *duree rappel* ".

2. Sélectionnez la durée obtenue auprès de votre opérateur, appuyez sur  $\overline{c\alpha}$ .

## **Modifier le type de numérotation**

*La plupart des systèmes téléphoniques utilisent la numérotation par fréquences vocales. Cependant, vous pouvez utiliser la numérotation par impulsions.:* 

**1E sonnerie**  *Lorsque cette fonction est activée, le combiné sonne dès la réception d'un appel, sans attendre la*  présentation du numéro. Si vous avez activé cette fonction, elle sera automatiquement désactivée<br>lors de la réception d'un appel avec présentation du numéro (si vous disposez de ce service). 1. Allez dans le menu " *regl avances* " / " *iRe sonnerie* ".

**D14T D17**

14

## **D17**

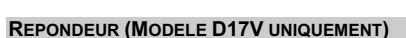

- *A partir du combiné* 1. Allez dans le menu "*REPONDEUR*" / "*REP. ON/OFF*".
- 2. Sélectionnez "*RCTIVE*" ou "*DESRCTIVE*" à l'aide des touches ▲ ou ▼ pour activer ou désactiver votre répondeur puis appuyez sur  $\boxed{\circ\kappa}$ .

Le répondeur de votre téléphone possède deux modes d'accueil : - **Répondeur simple** : aucun message ne pourra vous être laissé et une annonce prévient de

- 1. Allez dans le menu "*REPONDEUR*" / "*MODE REPOND.*".
- 2. Sélectionnez "*REP. ENREG.*" ou "*REP. SIMPLE*" à l'aide des touches ▲ ou ▼ puis appuyez sur  $\overline{R}$ . Un bip de confirmation retentit

- *Créer votre annonce personnelle* 1. Allez dans le menu "*REPONDEUR*" / "*ENR. ANNONCE*" / "*REP. ENREG*." (ou "*REP. SIMPLE*").
- 2. Sélectionnez "*ENR. ANNONCE*" à l'aide des touches  $\bullet$  ou  $\bullet$  puis appuyez sur  $\overline{\text{Cex}}$ ).
- 3. Enoncez clairement votre annonce près de la base.
- 4. A la fin de votre annonce, relâchez la touche  $\overline{\mathbb{C}^{\kappa}}$ . Un bip de confirmation est émis.
- votre indisponibilité. - **Répondeur enregistreur** : une annonce invite vos correspondants à vous laisser des messages.
- Le modèle D17V propose également des annonces préenregistrées dans différentes langues et une interrogation à distance de votre répondeur.

*Panneau de commande* 

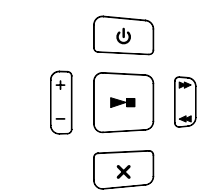

#### *Description :*

- 1. Allez dans le menu "*REPONDEUR*" / "*ENR. ANNONCE*" / "*REP. ENREG.*" (ou "*REP. SIMPLE*").
- 2. Sélectionnez "*ECOUTER*" à l'aide des touches ▲ ou ▼ puis appuyez sur  $\overline{a}$ . L'annonce qui sera utilisée est diffusée. A la fin de la diffusion de l'annonce, votre répondeur revient au repo

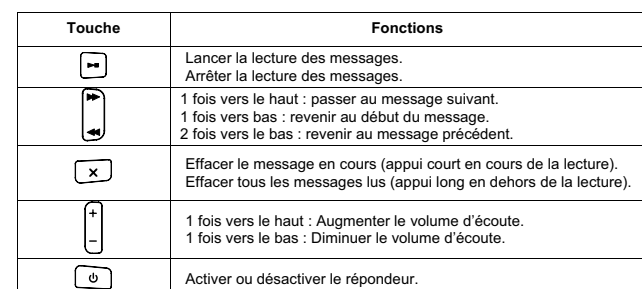

### **Mise en route/Arrêt du répondeur**

*A partir de la base*

Pour désactiver votre répondeur, appuyez sur la touche du de la base.

La touche de la base est éteinte.

Pour activer votre répondeur, appuyez de nouveau sur la touche للله de la base, La touche للسلطان de<br>la base est allumée et l'annonce qui sera utilisée est diffusée.

*Chaque fois que vous mettez votre base sous tension, le répondeur retrouve son état précédent.* 

15

Au cours de l'enregistrement d'un message, vous pouvez décrocher (en appuyant NOLE! sur la touche <sub>(1</sub><sup>(1</sup>) pour répondre à tout moment.

Appuyez sur le haut de la touche pendant la lecture du message *Réécouter le message précédent*

Appuyez deux fois sur le bas de la touche pour réécouter le message précédent.

## **Modifier le mode du répondeur**

## **Modifier l'annonce**

Si vous avez reçu des nouveaux messages, la touche **a** de la base clignote et l'icône **com** clignote *sur le combiné.* 

1. Aller dans le menu "*REPONDEUR*" / "*ECOUTER*" puis appuyez sur  $\overline{R}$ .

- Pendant l'écoute du message, appuyez sur la touche لکٹا.<br>Le message en cours est effacé:
- Si vous avez d'autres messages, le message suivant est diffusé. Sinon, le répondeur revient à son état initial.

## **D17**

1. En mode veille, appuyez et maintenez la touche x enfoncée vous entendez un bip sonore. Ce bip vous informe que tous vos messages déjà lus sont effacés.

En cas d'erreur, répétez les opérations décrites ci-dessous jusqu'à ce que vous soyez satisfait de votre annonce.

- L'enregistrement d'une nouvelle annonce remplacera automatiquement la précédente*.*
- La durée d'enregistrement maximale d'une annonce est de 120 secondes. Les bips de début et de fin d'enregistrement ne feront pas partie de votre annonce*.*
- 1. Aller dans le menu "*REPONDEUR* " / "*REGLAGES*" / "*NBR SONNERIE*".
- 2. Choisissez dans la liste, à l'aide des touches ▲ ou ▼ le nombre de sonneries souhaité (entre 2 et 7) ou bien le mode "*ECONOMIE*", puis appuyez sur  $\overline{\text{Cex}}$ ).

## **Ecouter l'annonce**

- 1. Aller dans le menu "*REPONDEUR* " / "*REGLAGES*" / "*acces a dist*".
- 2. Sélectionnez "*ACTIVER*" ou "DESACTIVER" à l'aide des touches ▲ ou ▼.
- 3. Appuyez sur  $\overline{\text{OR}}$  pour valider votre choix. Un signal de confirmation retentit.

Si aucune annonce n'est enregistrée, vous entendrez un bip sonore*.*

#### **Effacer votre annonce**

- *Si vous effacez l'annonce personnelle, votre répondeur utilisera l'annonce anonyme comme annonce d'accueil pour votre répondeur.*
- 1. Allez dans le menu "*REPONDEUR*" / "*ENR. ANNONCE*" / "*REP. ENREG*." (ou "*REP. SIMPLE*").
- 2. Sélectionnez "*SUPPRIMER*" à l'aide des touches  $\triangle$  ou  $\neq$  puis appuyez sur  $\overline{a}$ . L'annonce anonyme correspondante au mode répondeur en cours (simple/enregistreur) est automatiquement lue. En fin de lecture, vous retournez au menu précédent.

**D14T D17**

16

#### **Réglage du volume du haut-parleur de la base**

Appuyez successivement vers le haut ou le bas de la touche  $\Box$  de la base jusqu'à ce que vous .<br>Nez un niveau satisfaisa

## **Ecouter vos messages à partir de la base**

*Si vous avez reçu des nouveaux messages, La touche de la base clignote et l'icône clignote sur l'écran de votre combiné.* 

Appuyez sur la touche pour écouter vos messages :

- Si vous avez de nouveaux messages, seuls ceux-ci seront lus, du plus récent au plus ancien. - Si vous n'avez pas de nouveaux messages, tous les anciens messages seront lus, du plus ancien au plus récen Un bip sonore est émis après la diffusion de chaque message et le message suivant est diffusé

automatiquement.

Après le début d'un message, attendez au moins 2 secondes avant d'appuyez sur la<br>touche **◀◀**.

*Réécouter le message en cours*

# *Passer au message suivant*

Appuyez sur le haut de la touche pour passer au message suivant.

*Arrêter la lecture du message*

Appuyez sur la touche pour arrêter la lecture du message.

Si vous appuyez de nouveau sur la touche , la lecture reprend depuis le premier message*.*

#### **Ecouter vos messages à partir du combiné**

## **Effacer les messages**

#### *Effacer le message en cours*

## *Effacer vos messages déjà lus*

- 
- OU 1. Aller dans le menu "*REPONDEUR* " / "*SUPPRIM TOUT*".
- 2. Appuyez sur  $\overline{\mathbb{Q}}$ .
- 3. Confirmez la suppression en appuyant sur  $\widehat{\mathbb{C}\infty}$ .
- Un bip sonore vous informe que tous vos messages déjà lus sont effacés.

## **REGLAGES REPONDEUR (MODELE D17V UNIQUEMENT)**

#### **Nombre de sonneries**

*Ce paramètre permet de définir le nombre de sonneries de votre téléphone avant le déclenchement de votre répondeur. Le nombre de sonneries est compris entre 2 et 7, vous pouvez également sélectionner le mode* "*ECONOMIE*"*.*

*Le mode* "*ECONOMIE*" *détermine automatiquement le nombre de sonneries : Si le répondeur ne contient pas de nouveaux messages, le nombre de sonneries sera de 4, sinon le nombre de sonneries sera de 2.* 

- Avez-vous composé le bon numéro ?
- Assurez-vous d'avoir sélectionné le mode de numérotation approprié (fréquences
- vocales/impulsions). Avez-vous réenregistré les numéros après une coupure de courant ou le remplacement de la

# **D17**

La préservation de l'environnement est une préoccupation essentielle de Sagemcom. Sagemcom a la<br>volonté d'exploiter des installations respectueuses de l'environnement et a choisi d'intégrer la<br>performance envir fabrication à la mise en service, l'utilisation et l'élimination.

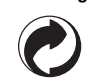

# **Interrogation à distance**

#### *Votre répondeur est interrogeable à distance. Cette fonction vous permet de lire vos messages et d'interroger votre répondeur à partir de tout autre téléphone situé hors de votre domicile.*

## *Activation/désactivation de l'interrogation à distance*

Ainsi, vous participez à la réutilisation et à la valorisation des Déchets d'Equipement Electriques et ectroniques qui peuvent avoir des effets potentiels sur l'environnement et la santé humaine

*Consultation du répondeur à distance Pour interroger votre répondeur à distance : Composez votre numéro de téléphone et attendez le déclenchement de votre répondeur.* 

- *Pendant l'écoute de votre annonce, appuyez sur la touche # et entrez votre code d'interrogation à distance.*
- Le code d'interrogation à distance du répondeur correspond au code PIN de la base (par defaut 0000). Vous pouvez modifier le code d'interrogation à partir du menu "*regl avances / CHANGER PIN*" (voir paragraphe "Code PIN de la base" page 12)*.*

Un bip vous signale l'accès au répondeur. En fin de diffusion, un nouveau bip est émis pour vous signaler la mise à disposition du répondeur. Vous pouvez réaliser les opérations suivantes :

- **1** : message précédent **6** : effacer le message en cours
- **2** : lire les messages / retour au début du message en cours de lecture **3** : message suivant **9** : éteindre le répondeur
- **8** : arrêter la lecture des messages

 $-17$ 

**D14T D17**

## **Auto-diagnostic**

**Choix de la langue du répondeur** 

*Vous pouvez choisir la langue de votre répondeur. Les messages seront diffusés dans la langue* 

*sélectionnée.* 

1. Aller dans le menu "*REPONDEUR* " / "*REGLAGES*" / "*LANGUE REP*."

**Etat de la mémoire** 

Votre répondeur a une capacité moyenne de 15 minutes (2 minutes pour l'annonce et

13 minutes pour les messages) ou 59 messages.

2. Choisissez dans la liste, à l'aide des touches ▲ ou ▼, la langue souhaitée.

Lorsque votre répondeur atteint sa capacité maximale d'enregistrement, vous ne pouvez plus

■ Utilisez uniquement des batteries rechargeables de type 1,2V 400mAh ou équivalent de type AAA.<br>■ Ne jetez pas les batteries au feu. Celles-ci risqueraient d'exploser.

recevoir de nouveaux messages.

**PRECAUTIONS D'UTILISATION DES BATTERIES** Pour éviter tout risque d'explosion : Assurez-vous d'avoir correctement mis les batteries en place.

Jetez les batteries conformément aux réglementations en vigueur.

 Ne brûlez pas les batteries, ne les démontez pas, ne les détériorez pas et ne les percez pas. Celles-ci contiennent des produits dangereux susceptibles de provoquer de graves blessures. Pour éviter tout risque d'incendie ou de dommages corporels, utilisez les batteries conformément

■ Tenez les batteries hors de portée des enfants.<br>■ Si vous n'utilisez pas votre téléphone pendant une période prolongée (plus de 30 jours), retirez les

aux instructions fournies dans ce livret utilisateur.

batteries du combiné.

**CONSIGNES D'ENTRETIEN**

Afin de garantir le bon fonctionnement de votre téléphone et de préserver son aspect extérieur, nous

- Utilisez les touches ▲ ou ▼ pour changer l'état.
- 2. Appuyez sur رفتنی .

Dans les cas visés sous point B et à l'issue de la période de garantie, le client est tenu de se faire établir un devis par un centre de réparation Sagemcom autorisé. Les coûts de réparation et<br>d'expédition sont à la charge du client. Les conditions stipulées ci-dessus sont valables pour autant<br>qu'aucune autre clause écrite

- conseillons de suivre les consignes ci-dessous : Tenez l'appareil à l'écart de toute source de chaleur ou de perturbations électriques (moteurs ou ampoules fluorescentes, par exemple).
	- Tenez-le à l'écart des rayons du soleil et de toute source d'humidité. Évitez de le faire tomber.
	- Nettoyez-le à l'aide d'un chiffon doux.

 Conservez l'emballage d'origine. Celui-ci peut faire office de protection en cas de transport de l'appareil.

## **EN CAS DE PROBLEME**

- **Causes possibles de mauvaise réception**
- Présence d'aluminium dans la structure d'un bâtiment.
- Présence de feuilles d'isolation métalliques. Présence de conduites de chauffage et de pièces métalliques dans la structure d'un bâtiment.
- Proximité d'appareils électriques (fours micro-ondes, radiateurs, ordinateurs, par exemple).<br>▪ Mauvaises conditions atmosphériques (orages, par exemples).<br>▪ Base installée dans le sous-sol ou dans la partie inférieure d
- 
- Base raccordée au secteur via une multiprise.
- 
- Utilisation d'un babyphone émettant sur la même fréquence. Batteries du combiné déchargées.
- Combiné trop éloigné de la base.

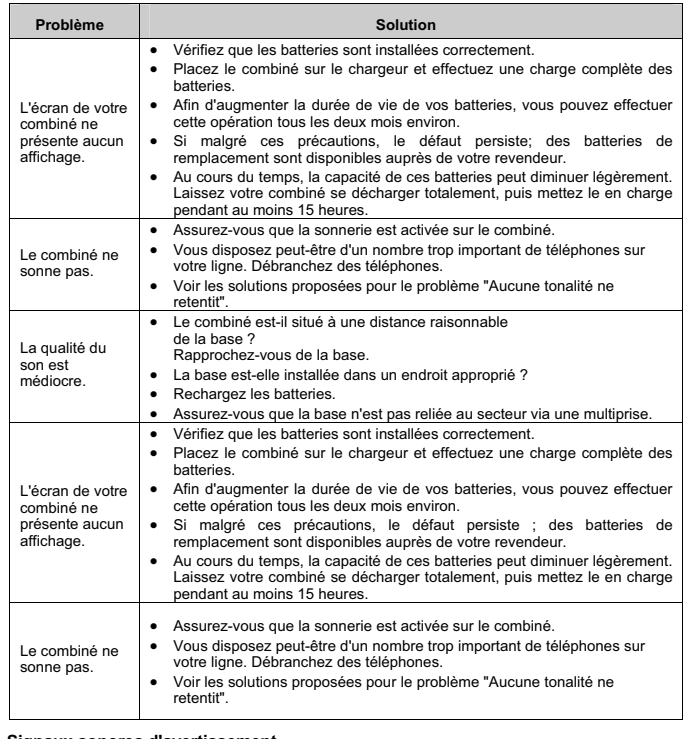

- 
- **Signaux sonores d'avertissement**<br>- Posez le combiné sur la base pendant 20 secondes pour réinitialiser le code de sécurité. Si le problème persiste, rechargez les batteries pendant 15 heures.
- Nettoyez les contacts de rechargement sur la base et le combiné avec un chiffon doux ou d'une
- gomme. Voir les solutions proposées pour le problème "Aucune tonalité ne retentit".
- Remplacez les batterie

batterie ?

## **Composition d'un numéro à partir du répertoire**<br>- Avez-vous correctement attribué les touches de numérotation rapide ?

## **D14T D17**

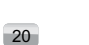

## **ENVIRONNEMENT**

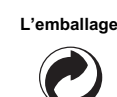

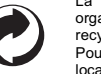

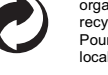

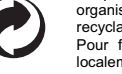

La présence du logo (point vert) signifie qu'une contribution est versée à un organisme national agréé, pour améliorer les infrastructures de récupération et de recyclage des emballages. Pour faciliter ce recyclage, veuillez respecter les règles de tri mises en place

localement pour ce type de déchets.

## **Les piles et batteries**

Si votre produit contient des piles ou des batteries, ces dernières doivent être déposées dans les points de collecte désignés.

## **Le produit**

 $\boxtimes$ **Contract** 

La poubelle barrée apposée sur le produit ou sur ses accessoires signifie qu'ils appartiennent à la famille des équipements électriques et électroniques. A ce titre, la réglementation européenne vous demande de procéder à sa collecte sélective :

x Dans les points de distribution en cas d'achat d'un équipement équivalent. x Dans les points de collecte mis à votre disposition localement (déchetterie, collecte sélective, etc.).

**LIVRET UTILISATEUR**

 $F_R$ 

D17T/V

# **D17**

## **GARANTIES ET DISPOSITIONS EXCLUSIVEMENT POUR FRANCE**

Pour une prestation de garantie, veuillez vous adresser à votre distributeur ou au bureau d'assistance de Sagemcom. Il faut présenter une preuve d'achat. Veuillez utiliser votre appareil conformément aux prescriptions et dans des conditions d'utilisation normales. Sagemcom décline toute responsabilité pour toute utilisation non conforme aux prescriptions et pour les conséquences qui en découlent. Pour tout mauvais fonctionnement, veuillez demander conseil à votre distributeur ou au bureau d'assistance de Sagemcom.

#### **A) Conditions générales de garantie**

Pendant la période de grarantie de 24 -vingt-quatre. Mois (3 -trois- Mois pur accessoires)<br>Sagemcom prend à sa charge à partir de la date d'achat, sans facturation et à sa propre discrétion,<br>les travaux de réparation et le

## **B) Exclusions de garantie**

#### Sagemcom décline toute responsabilité au titre de la garantie en relation avec :

Des dommages, défauts, pannes ou erreurs de fonctionnement pour une ou plusieurs des

- raisons suivantes :<br>- le non-respect des instructions d'installation et d'utilisation<br>- les influences extérieures (y compris mais sans limitation : coup de foudre, incendie,<br> vibrations, vandalisme, réseau électriq
- 
- 
- type)<br>- modification de l'appareil sans l'autorisation écrite de Sagemcom<br>- conditions de fonctionnement inappropriées, en particulier la température et l'humidité de l'air<br>- réparation ou maintenance de l'appareil par x Usure de l'appareil et des composants à la suite d'une utilisation quotidienne normale x Dommages qui peuvent être attribués à un emballage inadéquat ou défectueux de l'appareil
- renvoyé à Sagemcom x Utilisation d'une nouvelle version logicielle sans l'autorisation préalable de Sagemcom
- 
- 
- Modification ou ajout apporté à l'appareil ou au logiciel sans l'approbation écrite préalable de<br>
Sagemocn<br>
Les mauvais fonctionnements qui ne peuvent être attribués à l'appareil ni au logiciel installé<br>
dans l'ordinateur
- 
- de la part de l'émetteur, interférences ou mauvaises connexions)<br>- erreurs du réseau local (câblage, serveur, postes de travail) ou erreurs au niveau du réseau<br>de transmission (comme par exemple, mais sans limitation, inte
- 

**D14T D17**

22

- x Défauts de fonctionnement du fait de l'entretien normal de l'appareil (comme décrit dans le manuel de l'utilisateur fourni), ainsi que des erreurs de fonctionnement qui peuvent être attribuées à l'omission d'une révision générale.
- 
- x Les coûts des travaux d'entretien sont en tous les cas à la charge du client. x Erreurs de fonctionnement qui peuvent être attribuées à l'utilisation de produits, de consommables ou d'accessoires non compatibles.

### **C) Réparations hors garantie**

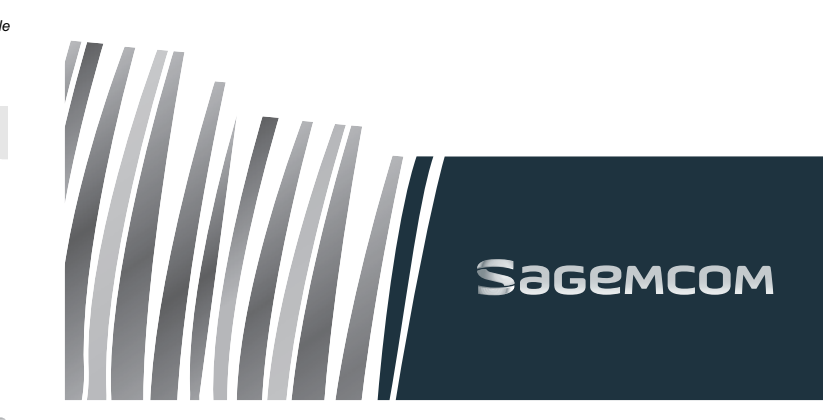

Sagemcom Broadband SAS 250, route de l'Empereur 92848 Rueil-Malmaison Cedex - France Tél. +33(0)1 57 61 10 00 Fax : +33(0)1 57 61 10 01 www.sagemcom.com